## **Search ISP Program**

Users assigned with the *ISP Program View* role are able to search the ISP programs.

**herap**<sub>Global</sub>

Person-Centered. Data-Driven.

1. Click on the **Search** link beside the **ISP Program** option under the **Individual** tab.

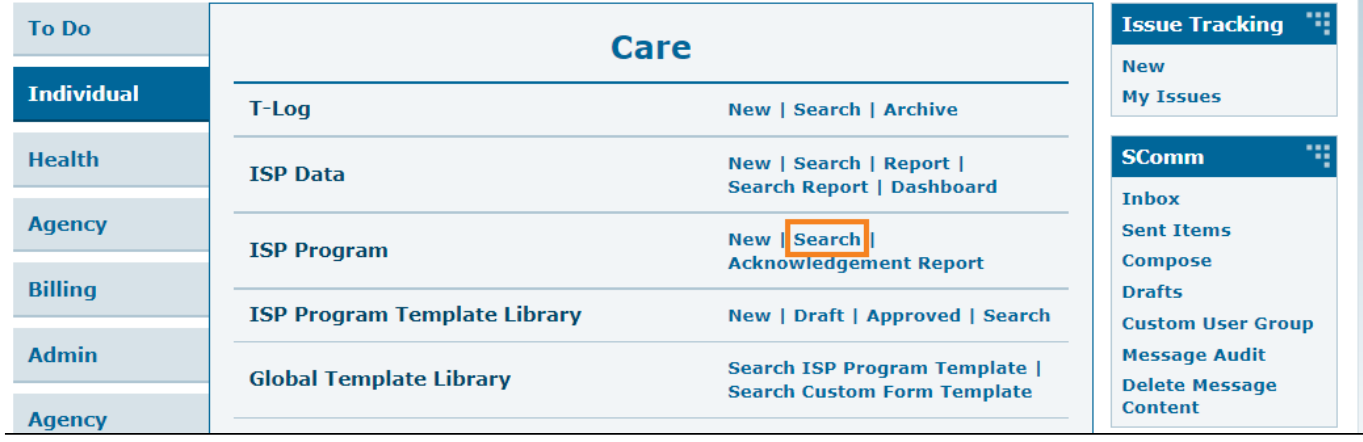

2. On the **ISP Program Search** page, **Individual** or **Start Date From** has to be selected to search for ISP programs. After entering appropriate search parameters, click on the **Search** button from the bottom of the page.

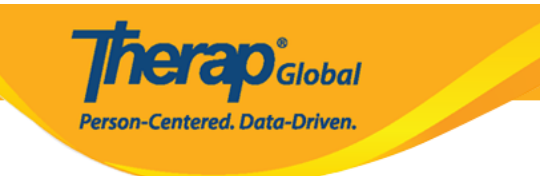

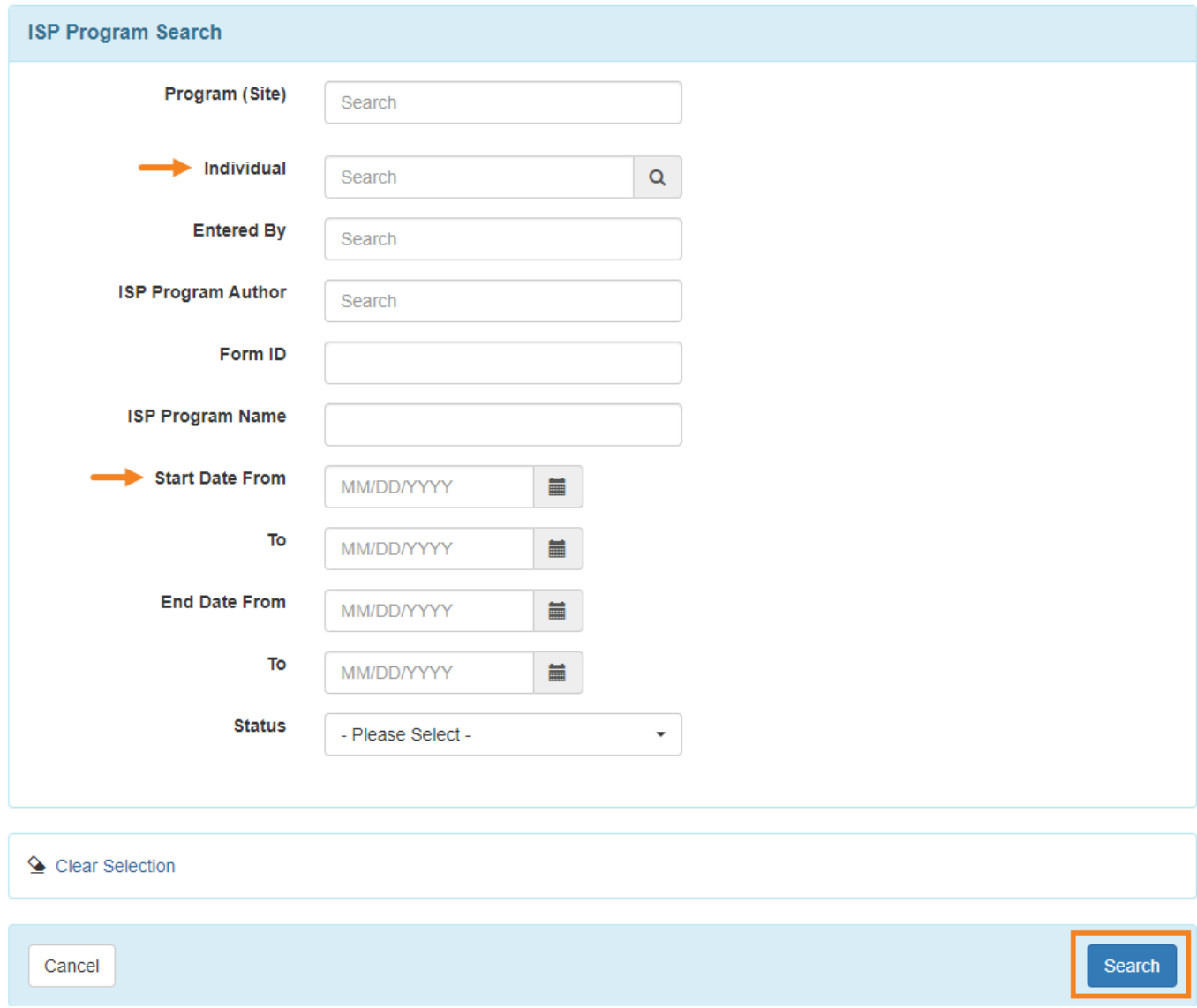

*Note: Users will be able to select the date range for 36 months or less.*

On the next page, **ISP Program Search** results will display the list of ISP programs based on the selected search criteria.

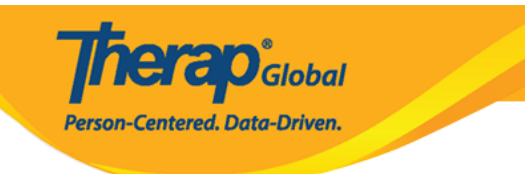

## **ISP Program Search**

| Records<br>15<br>Filter<br>$\checkmark$         |                                     |                                                     |                     |                                                       |                                             |                                             |                   |                 |                                  |               |                  |
|-------------------------------------------------|-------------------------------------|-----------------------------------------------------|---------------------|-------------------------------------------------------|---------------------------------------------|---------------------------------------------|-------------------|-----------------|----------------------------------|---------------|------------------|
| Form ID                                         | $\blacktriangleright$ Program Name  | <b>Site Name</b>                                    | Individual          | <b>ISP Program Name</b>                               | <b>Entered By</b>                           | <b>ISP Program Author</b>                   | <b>Start Date</b> | <b>End Date</b> | <b>Target Completion</b><br>Date | <b>Status</b> | <b>Time Zone</b> |
| ISP-DEMOTPHL-<br>M4V4NEPYX8429                  | (Demo) Education and<br>Development | (Demo) TG Center for<br>Children With Special Needs | Chowdhury,<br>Nilov | দৈনন্দিন জীবনযাপনের<br>কাৰ্যক্ৰম (ADL)                | Afreen, Sonia / Assistant<br>Teacher        | Afreen, Sonia / Assistant<br>Teacher        | 01/01/2023        | 04/30/2023      | 04/30/2023                       | Approved      | Asia/Manila      |
| ISP-DEMOTPHL-<br>M334NEAY7842W                  | (Demo) Education and<br>Development | (Demo) TG Center for<br>Children With Special Needs | Chowdhury.<br>Nilov | Gross Motor Skill First<br>Term                       | Afreen, Sonia / Assistant<br>Teacher        | Afreen, Sonia / Assistant<br>Teacher        | 01/01/2023        |                 |                                  | Approved      | Asia/Manila      |
| ISP-DEMOTPHL-<br>M334NEAY6842A                  | (Demo) Education and<br>Development | (Demo) TG Center for<br>Children With Special Needs | Chowdhury.<br>Nilov | Activities of Daily Living<br>(ADL) Skills First Term | Afreen, Sonia / Assistant<br>Teacher        | Afreen, Sonia / Assistant<br>Teacher        | 01/01/2023        |                 |                                  | Approved      | Asia/Manila      |
| ISP-DEMOTPHL-<br>L5A4NF3YCMULU                  | Day Shift                           | DEMO SITE (BD)                                      | Chowdhury,<br>Nilov | Daily Attendance                                      | Rahman, Imran / Academic<br>Coordinator- IE | Rahman, Imran / Academic<br>Coordinator- IE | 01/01/2022        |                 |                                  | Approved      | Asia/Dhaka       |
| ISP-DEMOTPHI-<br>K6X4N5EW8MUL5                  | Behavioral Therapy                  | DEMO SITE (BD)                                      | Chowdhury,<br>Nilov | Social Skills                                         | Rahman, Imran / Academic<br>Coordinator- IE | Rahman, Imran / Academic<br>Coordinator-IE  | 04/01/2021        |                 |                                  | Approved      | Asia/Dhaka       |
| Showing 1 to 5 of 5 entries<br>Next<br>Previous |                                     |                                                     |                     |                                                       |                                             |                                             |                   |                 |                                  |               |                  |
| $\left  \cdot \right $<br>$\rightarrow$         |                                     |                                                     |                     |                                                       |                                             |                                             |                   |                 |                                  |               |                  |

*Note: Users will be able to view the status (i.e Approved, Discontinued, In Prep) of the form from the Status column.*

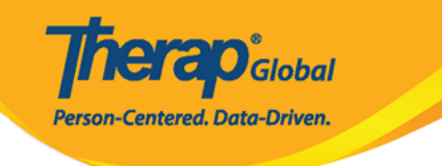

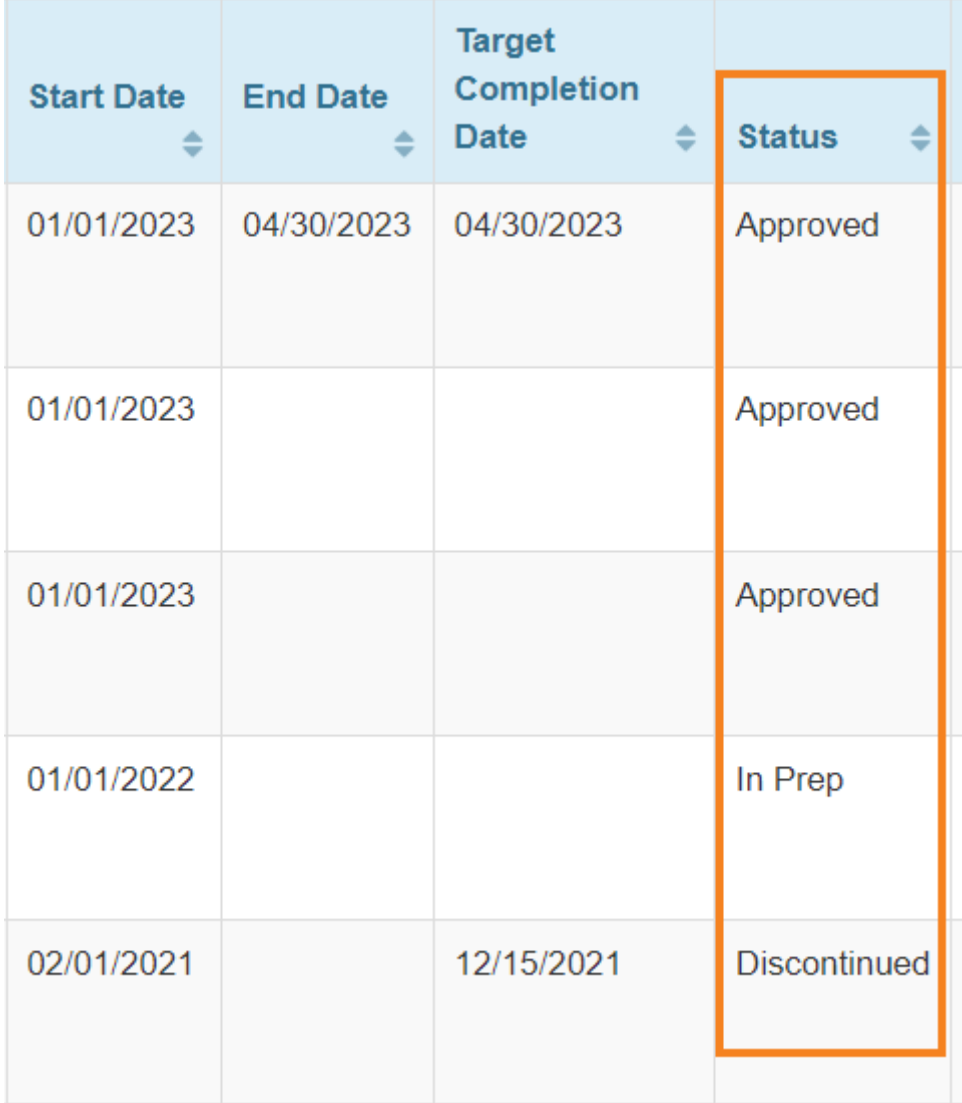

3. On the **ISP Program Search** page, click on the ISP Program form which you want to view.

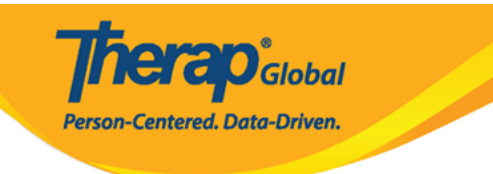

## **ISP Program Search**

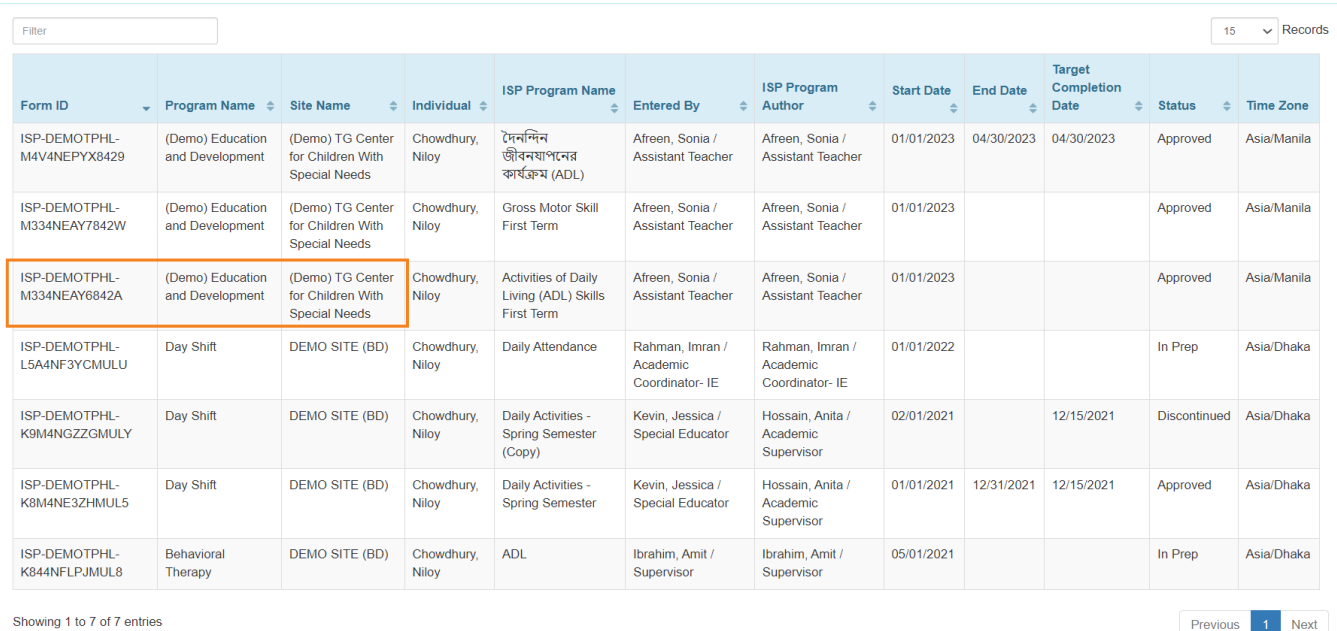

For an ISP Program that is in the **In Prep** status, Users assigned with appropriate roles can delete, update and approve the **ISP Program.** 

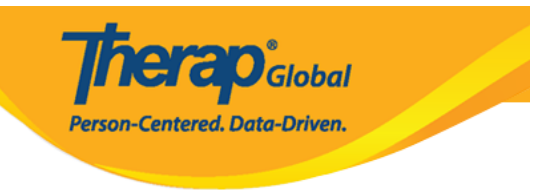

## Daily Activities - Fall Semester (ISP Program) In Prep  $\bullet$

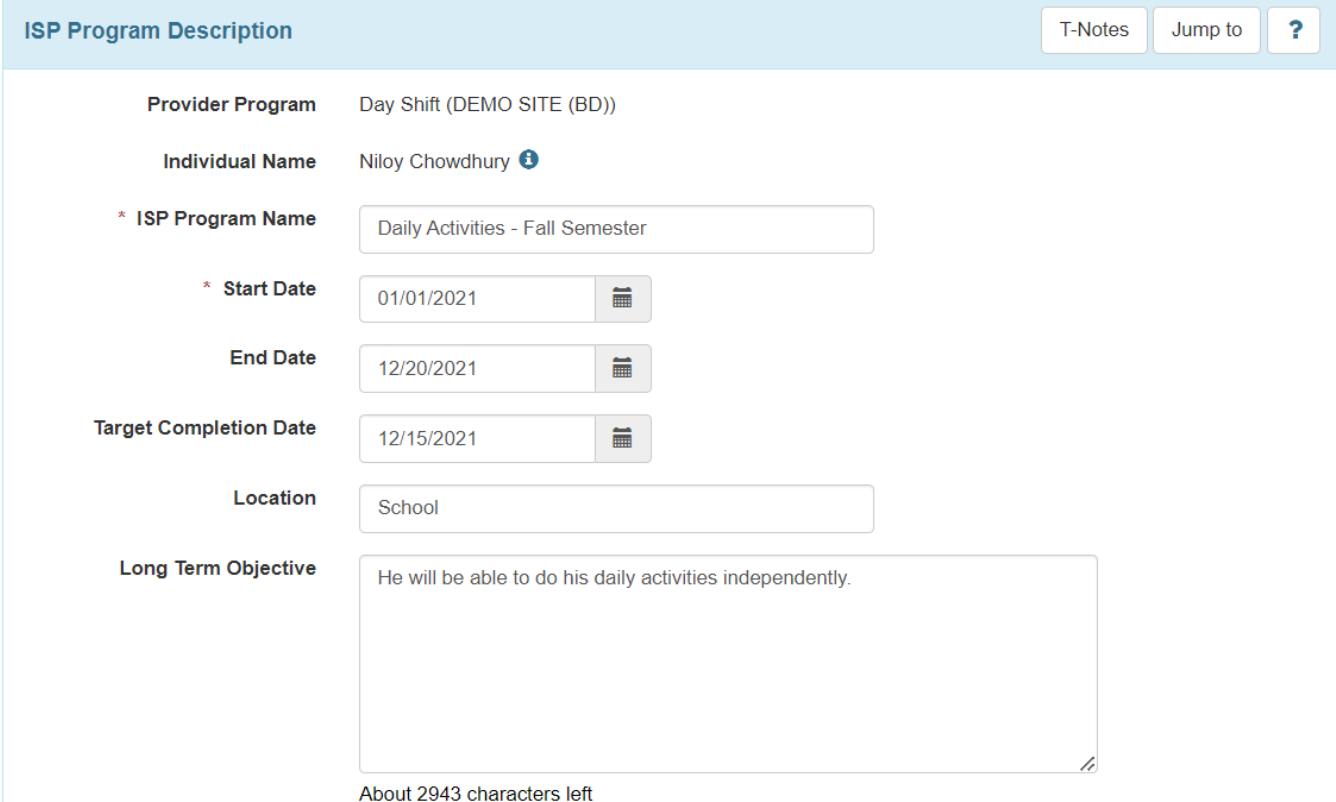

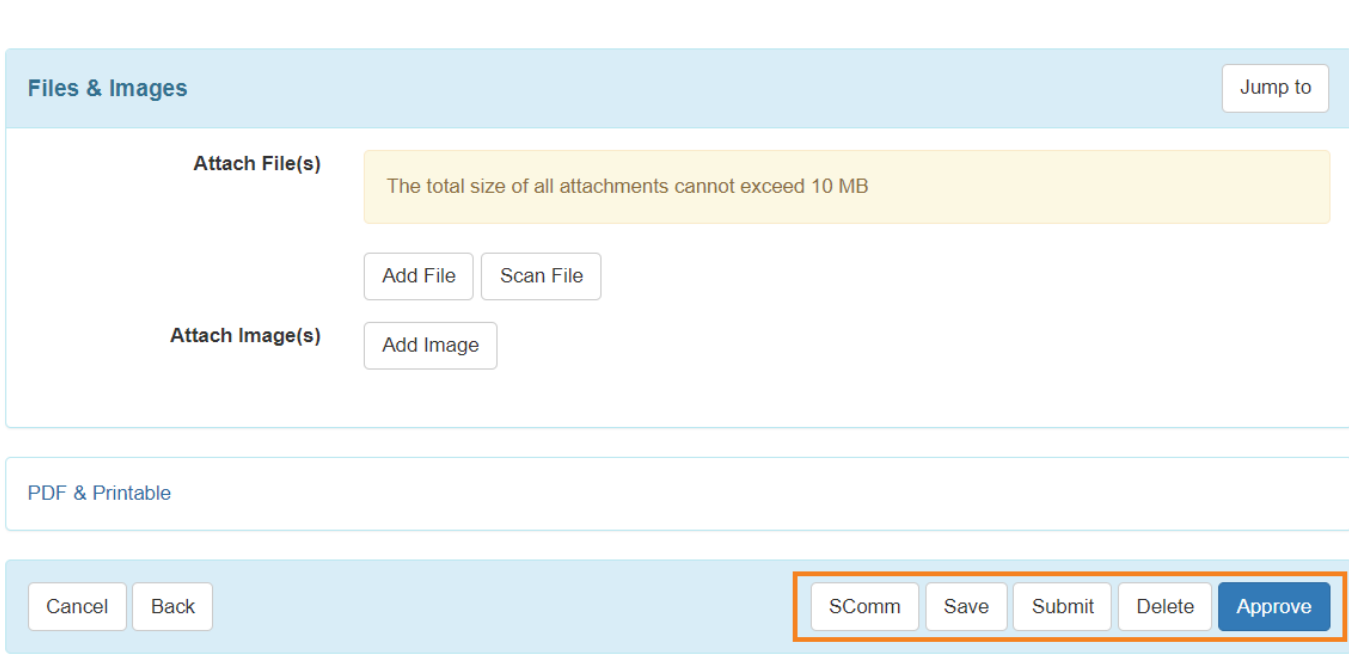

**herap**cobal

Person-Centered. Data-Driven.

For **Approved** forms, Users assigned with appropriate roles can update, copy or discontinue the **ISP Program**. It is important to note that while updating an ISP Program in **Approved** status, the **Scoring Details** cannot be changed and **Task(s)** can only be edited; tasks cannot be added or deleted.

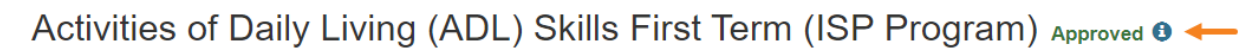

**Therap**<sub>Global</sub>

Person-Centered. Data-Driven.

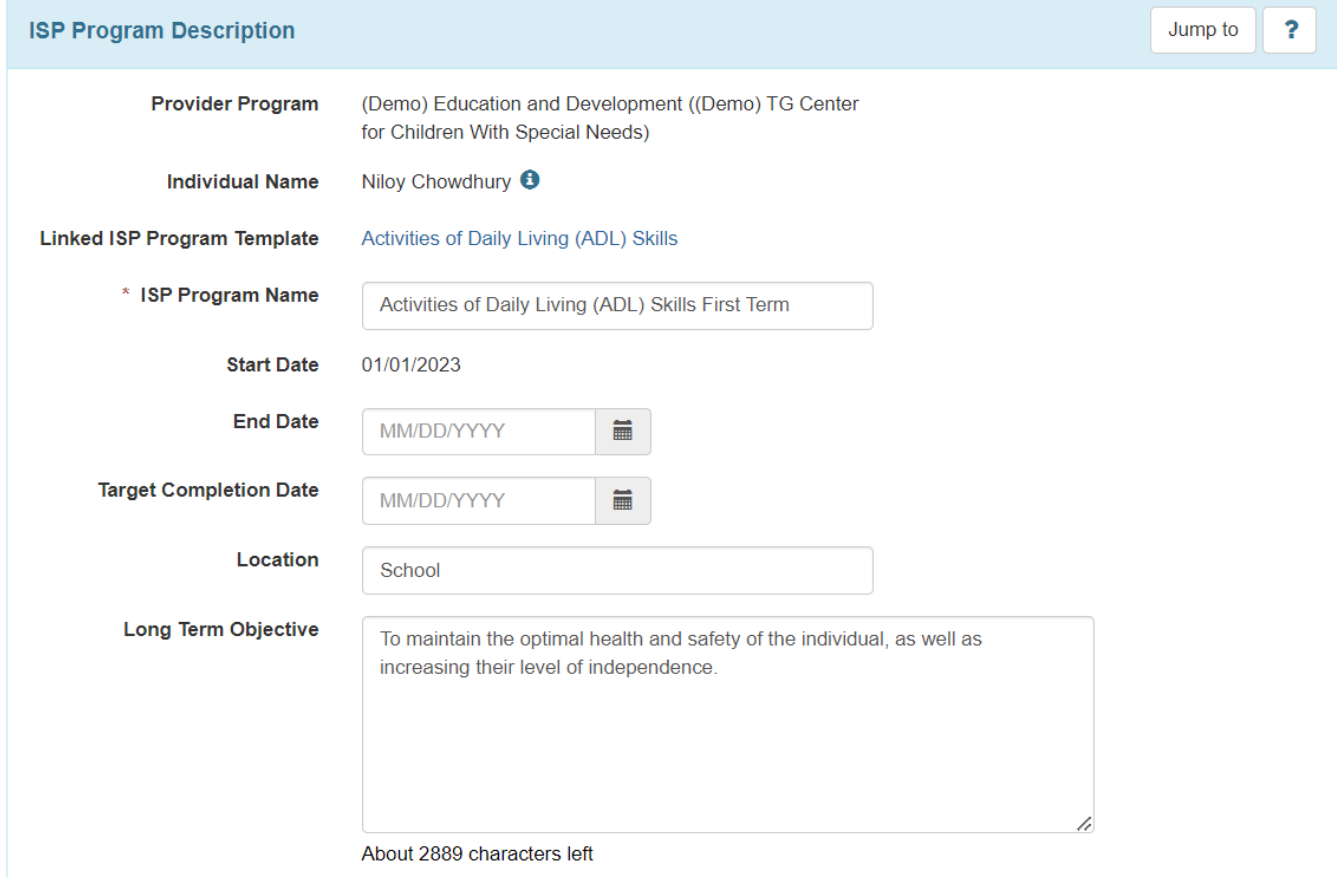

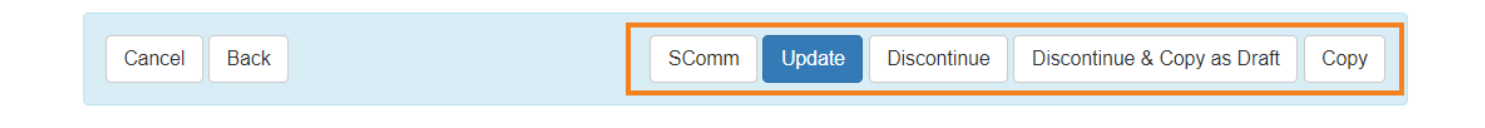